# **When you call Aesop**

# **To Review or Change your Personal Information, Press ⑤**

- To review or change the recording of your name and title, Press **①**
- To change your Pin number, Press **②**
- To change your phone number, Press **③**
- To return to the previous menu, Press **\***

# **Special Things to Note**

- If Aesop prompts you, you will need to make a voice recording. This should only be your Name and Title:
- **1.** Name (First and Last Name)
- **2.** Title (Grade Level and/or Subject Matter)
- You can create an absence up to one month in advance on the phone.
- In the review menu, if a substitute has accepted your absence Aesop will read off his or her name.
- If you work at multiple school locations please refer to the Employee Web guide for detailed instructions.

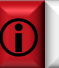

Pressing the star key ('\*') will always take you back one menu level anywhere in the phone system.

**1.800.942.3767**

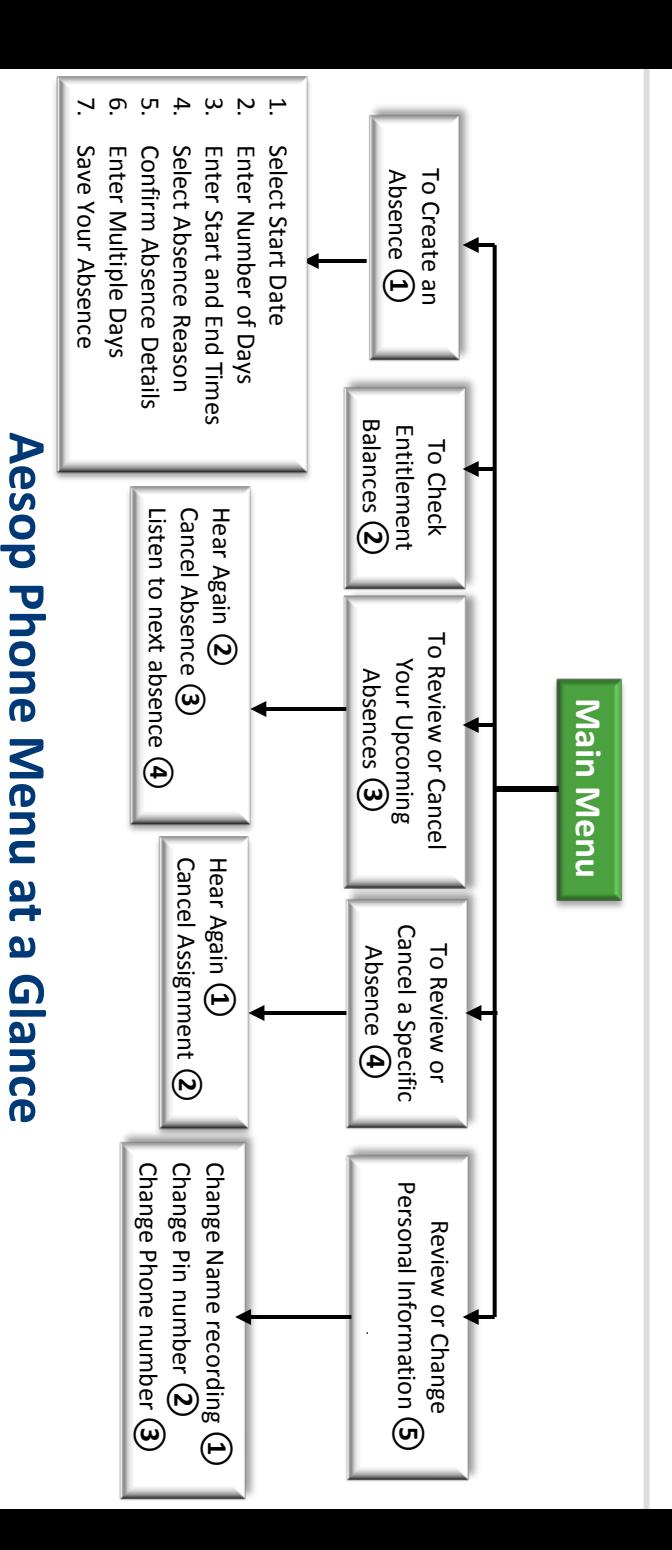

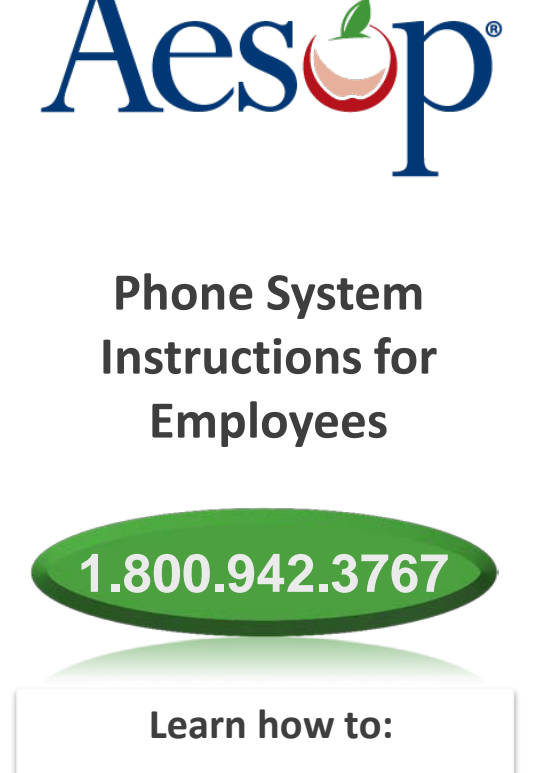

- $\Box$  Create absences by phone
- Review Upcoming Absences n.
- $\Box$  Personalize the phone system

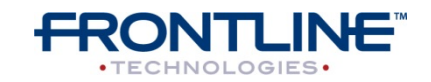

**www.aesopeducation.com**

# **When you call Aesop**

- 1. Dial 1.800.942.3767
- 2. Enter your **ID number** followed by the pound key ('#')
- 3. Enter your **PIN number** followed by the pound key ('#')

#### **To Create an Absence, Press 1**

## **1. Select the Start Date**

#### **To enter an absence for:**

- TODAY, Press  $(1)$
- Tomorrow, Press (2)
- Another Day, Press 3
- Monday, Press (4)

 $>$  If option  $(3)$  is selected then Aesop will prompt you to enter the DAY OF MONTH followed by the pound key ('#').

# **2. Enter the number of days**

## **3. Enter the Start and End times**

- For a Full Day, Press  $(1)$
- For a Half-Day in the Morning, Press  $(2)$
- For a Half-Day in the Afternoon, Press (3)
- For Specific Start/End Times, Press (4)

» If option  $\overline{A}$  is selected then Aesop will prompt you to enter time in "hh:mm" format and the choice of AM or PM.

**For example: 8:00 AM** a. Enter "800" followed by the pound key ('#') b. Press ① for AM or Press ② for PM

# **When you call Aesop**

# **4. Select Absence Reason**

## **5. Confirm absence information**

- If correct, Press  $\Omega$
- To re-enter, Press (2)
- To cancel, Press 3

# 6. For a multiple day absence

- $1.$  Enter the day of month followed by the  $\mathsf{p}$ ound sign ('#')
- **2.** Aesop will ask the following: The same as  $\mathbb{R}$
- If the details are the same as the previous date, Press ①
- To change some of the details, Press To change some of the details, Press ②
- To change all of the details, Press To change all of the details, Press ③

#### **7. Save your absence**

- **1. If you can decide whether a sub is needed:**
- If your absence requires a sub, Press<sup>(1)</sup>
- If your absence does not require a sub, Press $(2)$
- **2. If you can assign a substitute:**
- If you want to select a specific sub to assign to the absence, Press  $\Omega$

#### » **It is your responsibility to contact the sub to see if they are willing to accept this absence PRIOR to assigning.**

- If you want me (Aesop) to find a sub, Press  $(2)$
- » if option  $(1)$  is selected you will need to enter the sub's full 10-digit phone number.

# **When you call Aesop**

When you have successfully created an assignment Aesop will play back the **confirmation number**.

# **To Check Entitlement Balances, Press ②**

Aesop will play back your entitlement balances.

# **To Review or Cancel Your Upcoming Absences, Press ③**

- To review your absences for the next 30 days, Press ③
- To return to the Main Menu, Press **\***

## **Aesop will read off all absence details:**

- To hear this again, Press  $(2)$
- To cancel this absence, Press 3
- To listen to the next absence, Press  $\left(4\right)$
- To return to the Main Menu, Press (5)

# **To Review or Cancel a Specific Absence, Press ④**

Enter the confirmation number followed by the pound key ('#').

## **Aesop will read off the absence details:**

- To Hear again, Press  $(1)$
- To cancel this absence, Press (2)
- To return to previous menu, Press (3)

# **Available 24/7**

**www.AesopEducation.com 1.800.942.3767**